## **Paano Pagkumparahin ang mga Paaralan sa Dashboard Toolkit para sa 2023 Dashboard**

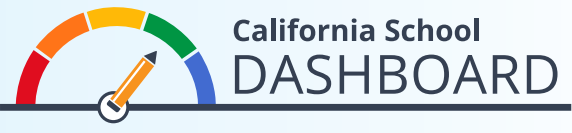

Maaaring gamitin ng mga magulang ang 2023 California School Dashboard (Dashboard) para subaybayan kung gaano natutugunan ng paaralan ng kanilang anak ang mga pangangailangan ng lahat ng estudyante. Maaari din nilang ikumpara ang performance ng paaralan nila sa performance ng ibang paaralan sa loob ng distrito. Pinapahintulutan ng mga tool na ito ang mga magulang na makilahok sa proseso ng pagpapahusay ng paaralan gamit ang mga datos para simulan ang pag-unawa sa mga kalakasan at pangangailangan sa kanilang paaralan at sa kanilang distrito.

## **Mga Tagubilin sa Pag-access sa mga Feature sa Pagkukumpara**

- 1. Maa-access ang Dashboard website sa <https://www.caschooldashboard.org/>.
- 2. Para maikumpara ang mga resulta ng lahat ng paaralan **sa loob ng iyong distrito**, ilagay ang pangalan ng distrito sa search bar na **Hanapin ang Paaralan o Distrito**. Pagkatapos ay piliin ang taon.

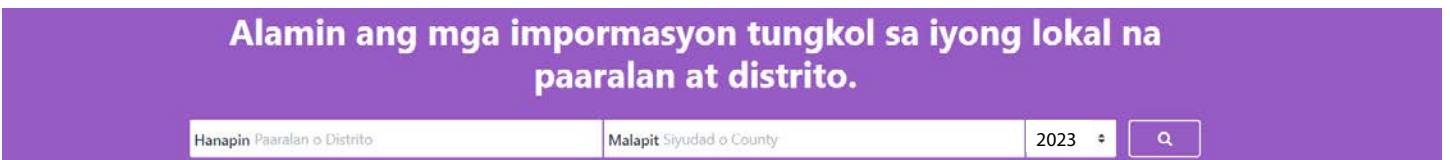

3. Kapag napili mo na ang iyong distrito, makikita ang performance nito sa mga panukat ng estado at ng lokalidad.

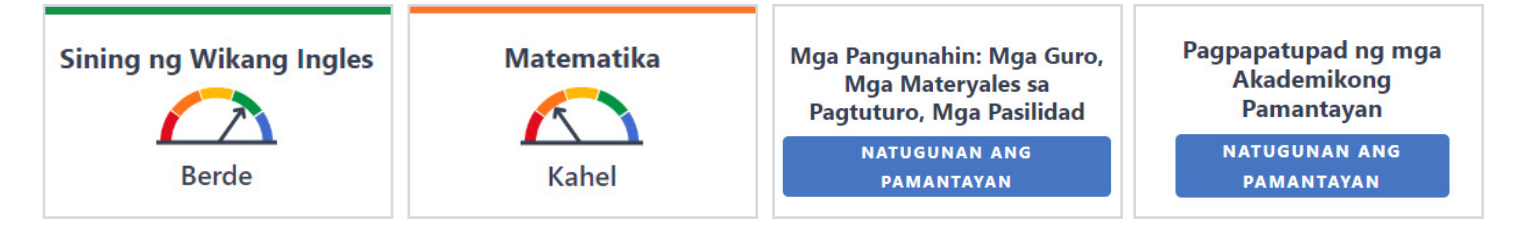

4. Ipinapakita sa opsyong **Tingnan ang Lahat ng Paaralan** ang mga resulta para sa lahat ng paaralan sa loob ng distrito.

Tingnan ang Lahat ng Paaralan

5. Kapag napili na ang button na **Tingnan ang Lahat ng Paaralan**, makikita ang performance ng bawat paaralan sa naaangkop na mga panukat ng estado—tulad ng Madalas na Pagliban sa Klase, Dami ng Nasususpinde, Sining ng Wikang Ingles, at Matematika—tulad ng tinukoy sa ibaba.

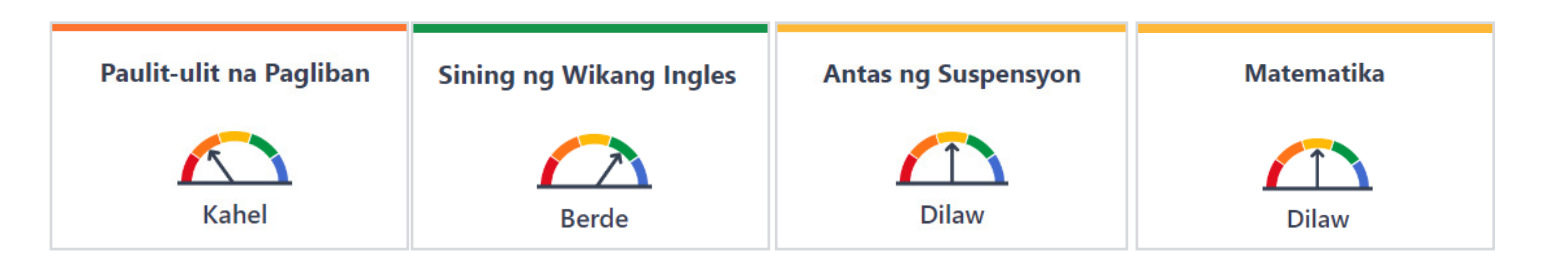

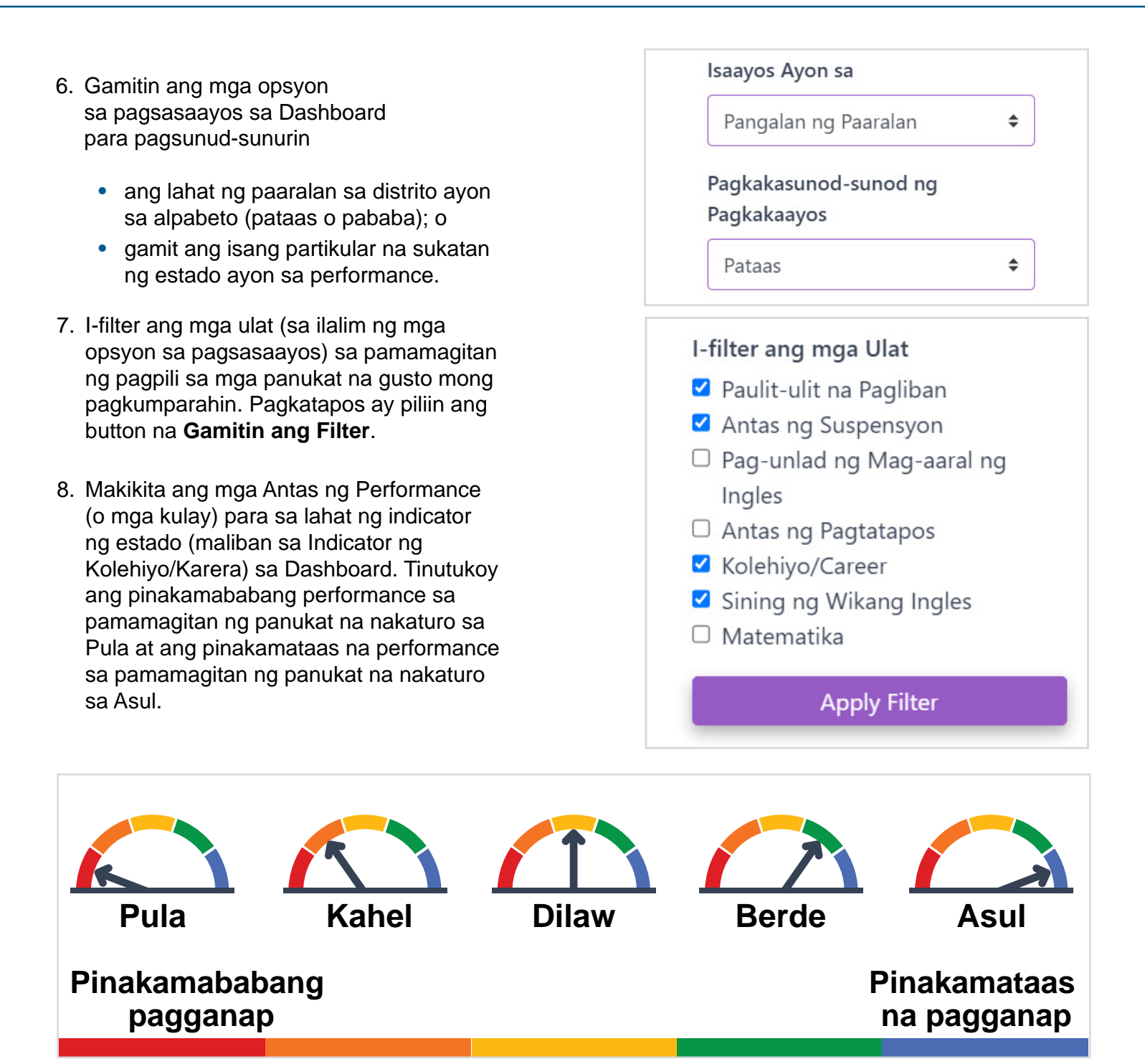

Para sa iba pang impormasyon tungkol sa performance para sa lahat ng indicator ng estado, sumangguni sa flyer na Kilanlin ang California School Dashboard na nasa webpage ng California Department of Education (CDE) Dashboard Communications Toolkit sa [https://www.cde.ca.gov/ta/ac/cm/dashboardtoolkit.asp.](https://www.cde.ca.gov/ta/ac/cm/dashboardtoolkit.asp)

Para sa iba pang impormasyon, pumunta lang sa web page ng CDE California School Dashboard at System of Support sa <https://www.cde.ca.gov/ta/ac/cm/index.asp>.

Kontakin ang Dibisyon sa Pag-uulat ng Pagsusuri, Pagsusukat, at Pananagutan sa pamamagitan ng email sa [dashboard@cde.ca.gov](mailto:dashboard%40cde.ca.gov?subject=). Nobyembre 2023

![](_page_1_Picture_5.jpeg)